# **al business MULTITRADE**

# **Hinweise zum Anlegen eigener Zubehör-Artikel**

#### **1.Schritt: Preisgruppen**

Alles was einer eigenen Preisgruppe zugeordnet ist, wird bei einem Auftrag getrennt ausgewiesen, und kann damit einzeln kalkuliert werden, d.h. einzeln beaufschlagt oder rabattiert werden. Deshalb sind im System 10 Preisgruppen vordefiniert, die sie für Ihre unterschiedlichen Produktbereiche verwenden können.

#### **2. Schritt: Überlegungen zur Vergabe von Artikelnummern**

Artikel werden in späteren Auflistungen, z.B. zur Artikelauswahl alphabetisch nach Artikelnummern aufsteigend sortiert. Insofern empfiehlt sich eine Nummernvergabe, die bei alphabetischer Sortierung eine logische Reihenfolge ergibt und das spätere Einfügen weiterer Artikel in diese Folge zulässt.

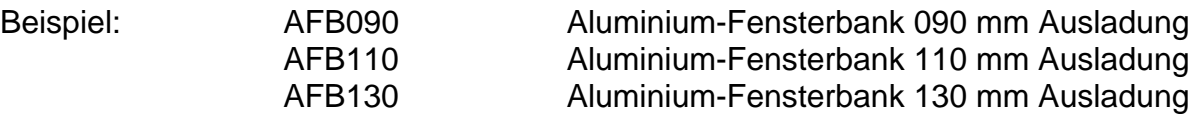

#### **3. Schritt: Anlegen von Artikeln**

Es sind drei Arten von Artikel zu unterscheiden:

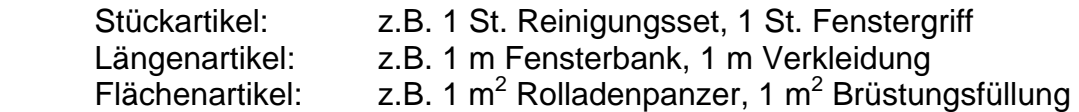

Hierfür gibt es im Menupunkt:

Stammdaten / Artikel / Basisartikel

verschiedene Vorlagen, die kopiert werden können:

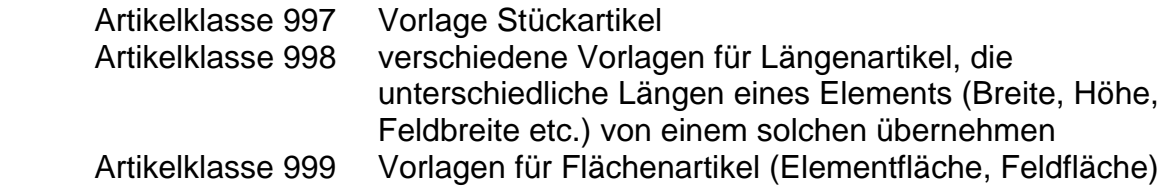

Ein Artikel wird angelegt, indem eine passende Vorlage ausgewählt, kopiert und die nach Punkt 2 vergebene Artikelnummer der Kopie gegeben wird. Beim Kopieren wird der Artikel eine neue Artikelklasse (2004, 2005 oder 2006) eingefügt.

Diese Kopie kann nun über "Ändern" bearbeitet werden. Bezeichnung bedeutet dabei die später gedruckte Artikelbezeichnung. Über "Preise" werden nun Preise zugeordnet. Ein Artikel kann dabei, je nachdem ob er eine eigene Position ist oder einer Position zugeordnet ist, unterschiedliche Preise bekommen. Über "Ändern" werden nun Preise zugeordnet und im Feld PREISGRUPPE eine der in Punkt 1 beschriebenen Preisgruppen zugeordnet (auch Nachschlagen möglich).

In einem Artikel können auch mehrere Varianten kombiniert werden, z.B. Preisberechnung für Fensterbank nach Elementbreite je lfm plus zusätzlich fester Zuschlag (Stückpreis) für Endstücke. Hierbei wird einem Artikel mit einem Laufmeterpreis über "NEU" ein weiterer Preis, in diesem Fall ein Stückpreis, zusätzlich zugeordnet. Auch dieser Preis hat eine Preisgruppe, i.d.R. dieselbe, es könnte jedoch auch eine andere sein.

## **4. Schritt: Verwendung von eigen angelegten Artikeln**

Die nach diesem Schema angelegten Artikel können dann als eigene Positionen oder auch zu einer vorhandenen Position erfasst werden. Werden sie bei den Vorbelegungen erfasst, so können sie auch automatisch jeder Position zugeordnet werden.

### Erfassung als Position:

In der Auftragserfassung erfassen wir eine eigene Position, indem wir in der Spalte Art (anstelle E) "Nachschlagen" (F9) und in der Nachschlagehilfe "Zubehörartikel" auswählen. Die vorher grau gedruckten Artikelklassen werden nun schwarz und damit auswählbar. Hier suchen wir unter BASISARTIKEL die entsprechende Klasse (z.B. 2004) aus. In der Spalte Artikelnr. haben wir dann auf alle angelegten Stückartikel über "Nachschlagen" Zugriff.

Erfassung zu einer Position:

Im Detail können unter dem Menupunkt "Mont./Zub." im Feld Klasse die entsprechende Klasse (z.B. 2004, 2005 oder 2006) direkt eingegeben oder über Nachschlagen" ausgewählt werden und dann im zweiten Schritt im Feld Artikelnr. der entsprechende Artikel über "Nachschlagen" ausgewählt werden.

Erfassung in den Vorbelegungen:

Im Menupunkt "Auftrag / Vorbelegungen" können im unteren Teil der Maske beim Zubehör eigene Artikel jeder Position zugeordnet werden. Die Vorgehensweise ist dann wie bei der Erfassung zu einer Position.

### **5. Schritt: Umgang in der Kalkulation**

Unter "Preise" / "Rabatte/Kalkulation" ist dann die Summe aller Artikel eines Auftrages je Preisgruppe aufgeführt und kann dort individuell beaufschlagt oder rabattiert werden.

Wurden bei der Anlage von Artikeln EK-Preise hinterlegt und wird nun mit einem Aufschlag gearbeitet, so kann dort der absolute Erlös getrennt aus jeder Preisgruppe individuell abgelesen werden.

In der Hauptmaske können über die Schaltfläche auch die einzelnen Preisgruppen einer einzelnen Position ausgewiesen werden. (Insbesondere am Anfang zur Kontrolle der Richtigkeit)

# **Hinweise zum Anlegen von Montageartikeln**

### **1. Schritt: Anlegen von Montageartikeln**

Die Vorgehensweise beim Anlegen von Montageartikel ist sehr ähnlich.

Als Preisgruppe wurde bei den entsprechenden Vorlagen die Preisgruppe H-Montage bereits hinterlegt. Die Vorlagen für Montageartikel finden sich unter folgendem Punkt:

"Stammdaten" / "Montage" / "Montageleistungen"

Hier finden sich Vorlagen für

- 1. Montage je Stück
- 2. Montage je lfm Fuge
- 3. Montage je Fläche (qm)
- 4. Montage nach einer Staffel (Flächenstaffel)
- 5. Montage nach einer Matrix

Wird mit Montage je Stück gearbeitet, so können unterschiedliche (Stück-)Artikel definiert werden (Mont. 1flg-Fenster, Mont. 2flg-Fenster, Mont. 1flg-BT etc.), die dann einzeln jedem Element zugeordnet werden.

Montageartikel nach lfm bzw. Flächen können in den Vorbelegungen erfasst werden, übernehmen dann von jedem Element die entsprechenden Maße und berechnen dann für jedes Element danach die entsprechende Montage.

Bei der Staffel können verschiedene "glatte" Montagepreise einer Flächenstaffel hinterlegt werden, die dann entsprechend der jeweiligen Fläche automatisch zugeordnet werden.

In der Matrix wird eine komplette Tabelle erstellt, in der jedem Typ von Element (Fenster, Balkontür, PSK, NT, HT, HS) in Abhängigkeit von der Zahl der Felder ein entsprechender Montagepreis hinterlegt wird, der dann automatisch jedem Element zugeordnet werden kann.

Es können auch mehrere Verfahren kombiniert werden, in dem mehrere Montageartikel einem Element oder den Vorbelegungen zugeordnet werden.

Die Vorgehensweise beim Anlegen dieser Montageartikel gleicht der beim Anlegen von Basisartikeln, wobei die Vorlagen aus einem anderen Bereich stammen:

Stammdaten / Montage / Montageleistungen

Die passende Vorlage wird kopiert, dabei die neue Artikelnummer vergeben, und dann die entsprechende Kopie bearbeitet (Bezeichnungen, Preise etc.).

### **2. Schritt: Erfassen von Montageartikeln**

Zu einer Position:

"Detail" / "Mont./Zub.", Modus Montage, Art.Klasse Nachschlagen und Klasse 710 Montageleistungen auswählen. Unter Artikel.Nr. findet man dann unter Nachschlagen die entsprechenden angelegten Montageartikel.

In den Vorbelegungen:

Im Menupunkt "Auftrag" / "Vorbelegungen" unter Zubehör in der Artikelklasse über Nachschlagen Montageleistungen (710) auswählen oder 710 direkt eingeben und dann unter der Artikelnummer den entsprechenden Montageartikel auswählen (über Nachschlagen).

#### **Hinweise zur Kalkulation der Montage über eine oder mehrere Preistabellen**

In Vorbelegung möglich

- 1. Wenn sie ihre Montage über eine Preismatrix kalkulieren möchten, müssen sie diese zuvor von uns anlegen lassen.
- 2. In dieser Preismatrix werden die Montagepreise nach folgendem Schema eintragen:
	- a. Zeile 1 Fenster
	- b. Zeile 2 Balkontür
	- c. Zeile 3 PSK (Fenster oder Tür)
	- d. Zeile 4 NT
	- e. Zeile 5 HT
	- f. Zeile 6 Hebeschiebe
- 3. In den Spalten jeweils die Werte für den jeweiligen Elementtyp in Abhängigkeit von der Zahl der Felder eingeben:
	- a. Zeile 1 / Spalte 1 Fenster mit einem Feld
	- b. Zeile 1 / Spalte 2 Fenster mit zwei Feldern (2-flg oder 1flg mit ol-fest oder ol-kipp
	- c. Zeile 3 / Spalte 2 PSK mit zwei Feldern
	- d. Zeile 5 / Spalte 1 Haustür mit einem Feld
	- e. Zeile 6 / Spalte 2 Haustür mit zwei Feldern (Oberlicht oder Seitenteil)
- 4. Im Montageartikel (Klasse 710) Vorlage Matrix kopieren und neuen Namen geben. So entsteht ein neuer Artikel, der auf die oben erstellte Matrix verweist.
- 5. Diesen neuen Artikel entsprechend benennen (Bezeichnung wird gedruckt) und in der Preisformel über ändern anstelle des Eintrags MonVorlage den Namen der betreffenden unter Punkt 1 und 2 aufgebauten Matrix eintragen (Zwischen den Anführungszeichen)
- 6. Es können mehrere Matrizen z.B. für Neubau, Altbau, etc und entsprechend mehrere Artikel in Klasse 710 angelegt werden
- 7. Dieser Artikel kann in die Vorbelegung eines Auftrages übernommen werden und das System ordnet dann für jede Position aus der Tabelle den betreffenden Wert automatisch in der Montage zu, ohne dass ein solcher individuell erfasst werden muss. Dieser Artikel kann auch mit anderen Montageartikeln (z.B. Fuge) in der Vorbelegung kombiniert werden.